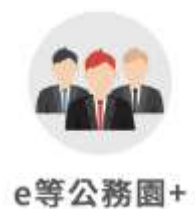

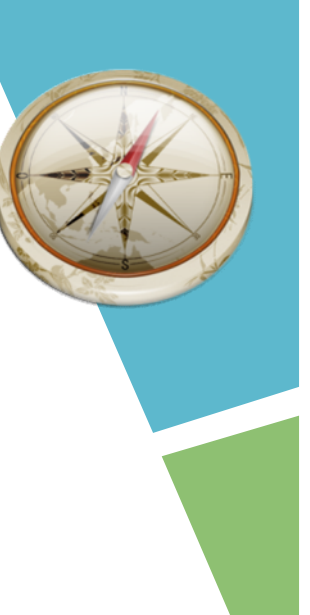

## 使用e等公務員+ 登入電子書服務平台及綁定流程

# GO!GO!GO!

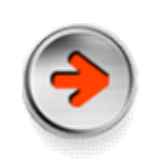

## 由電子書服務平台首頁登入 網址https://ebook.nlpi.edu.tw

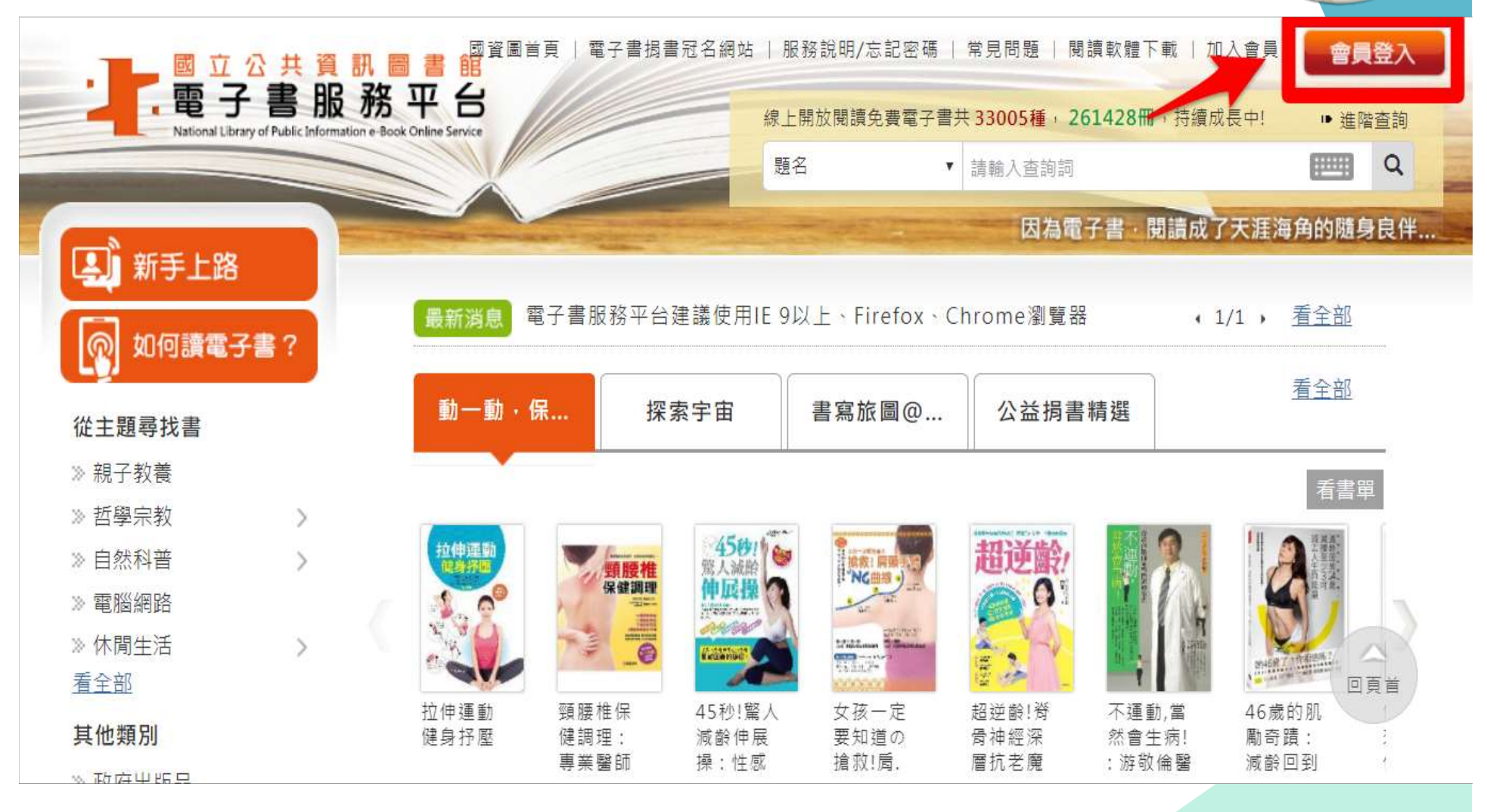

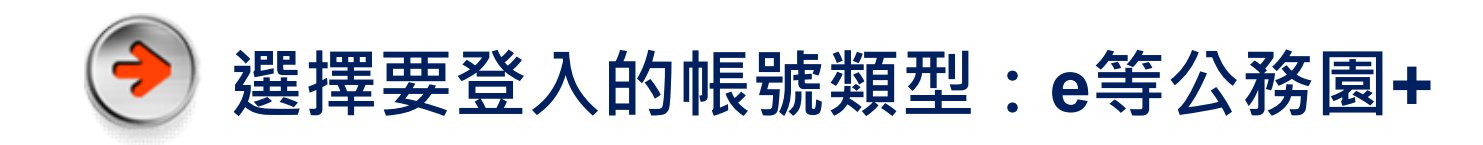

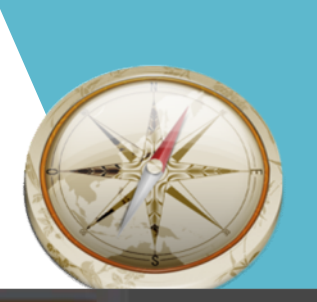

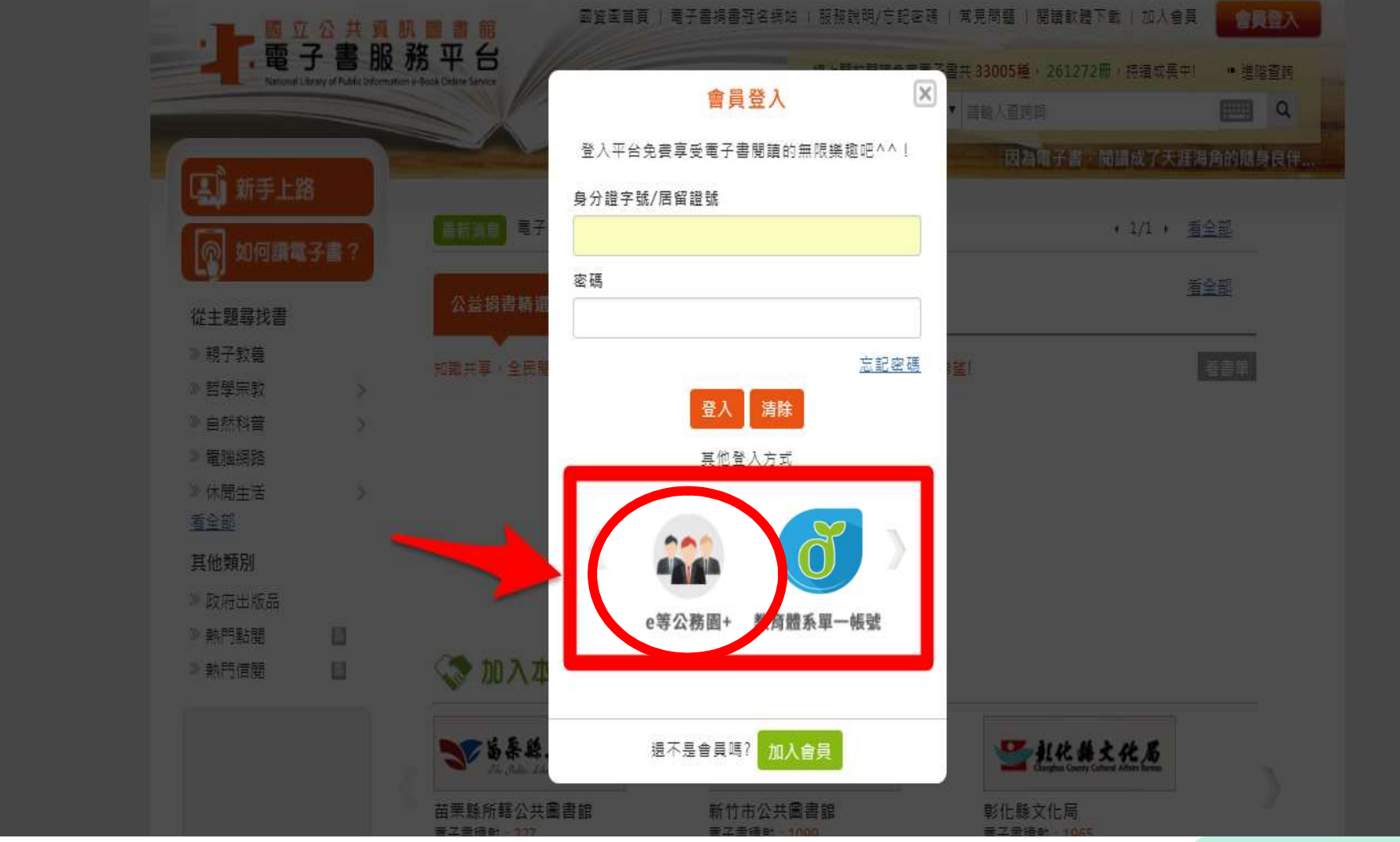

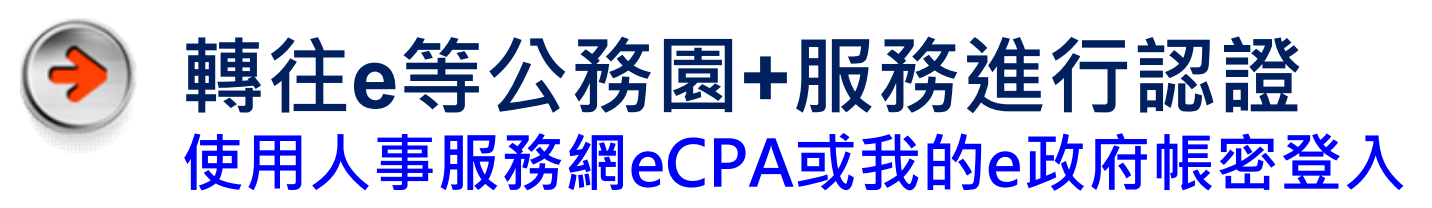

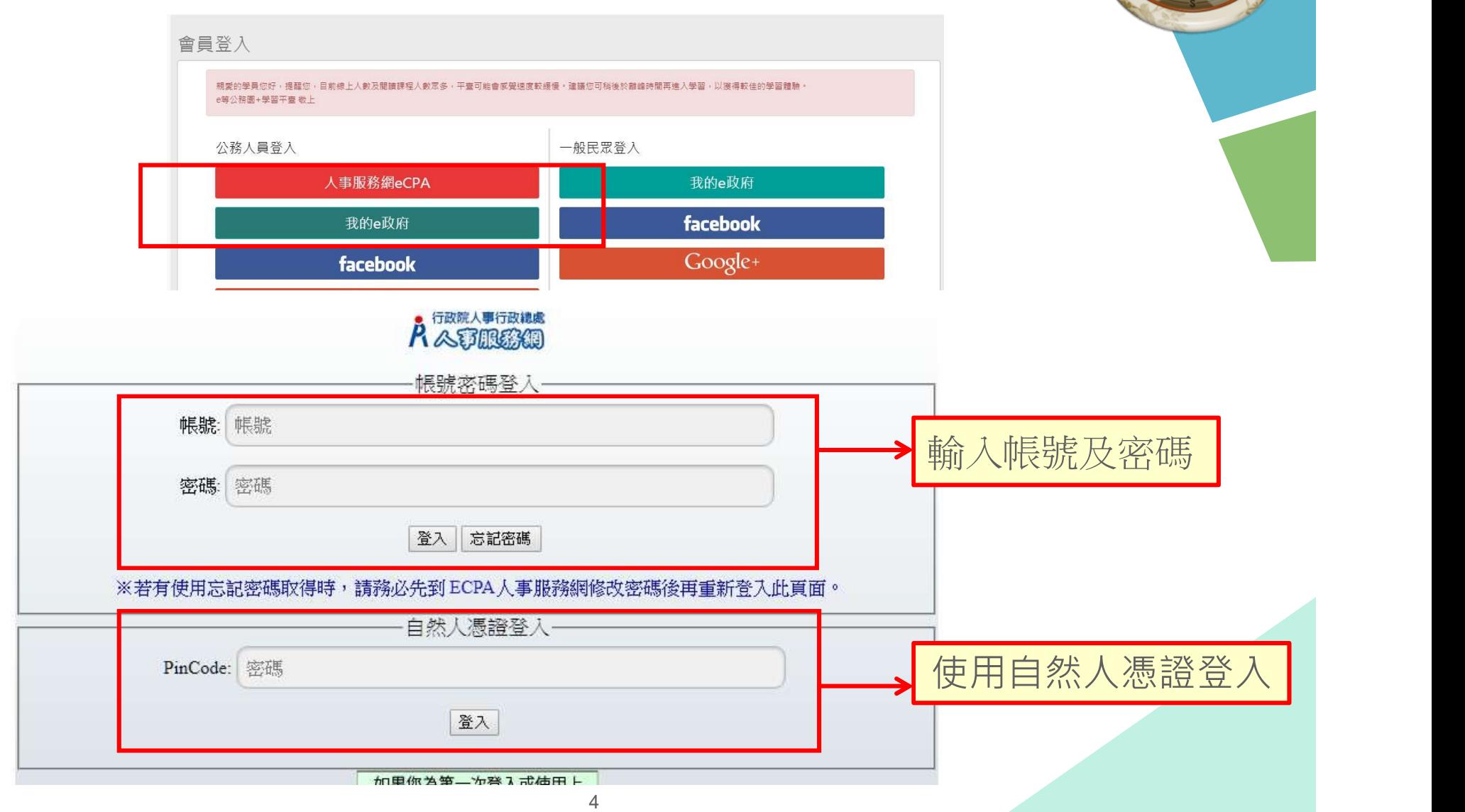

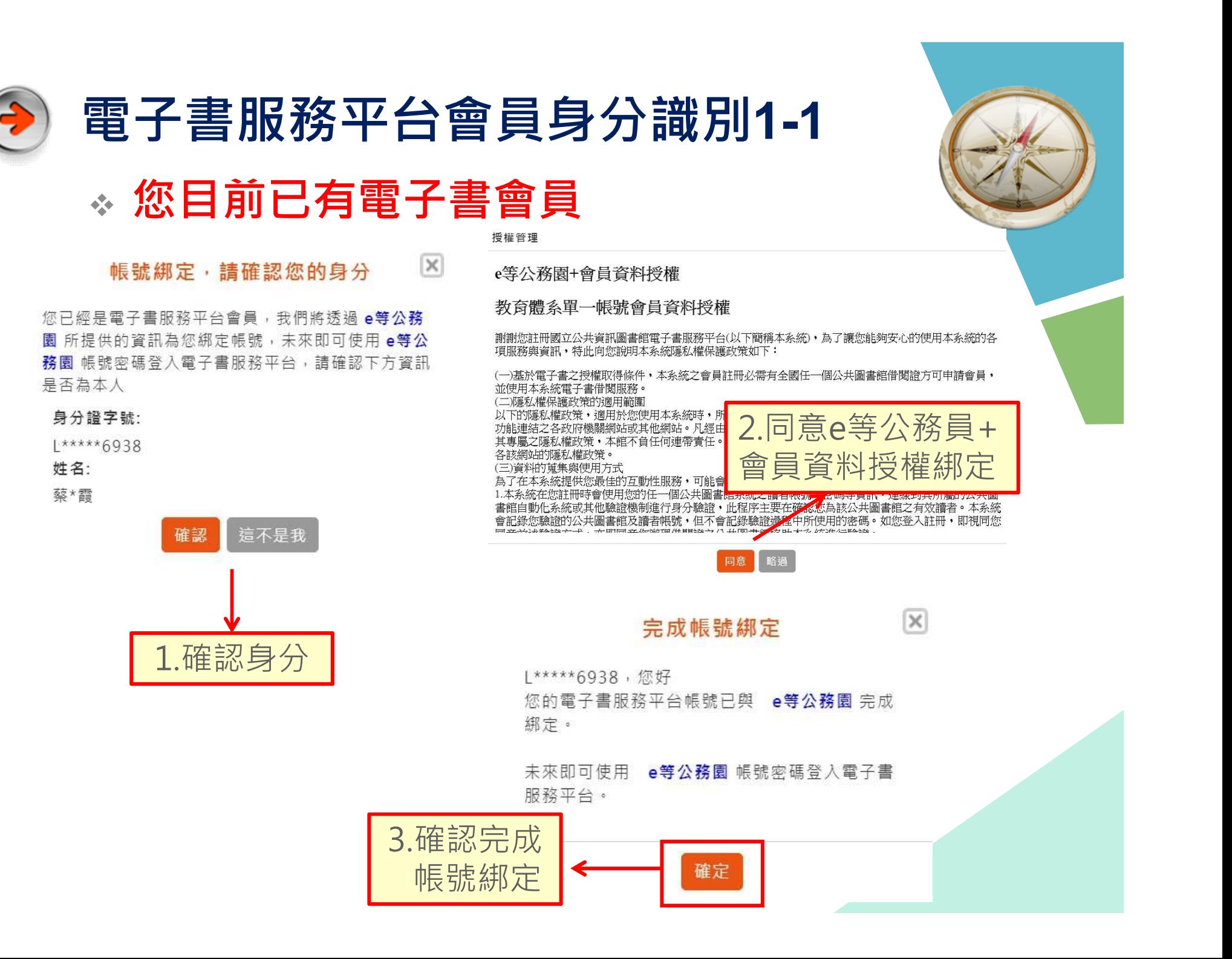

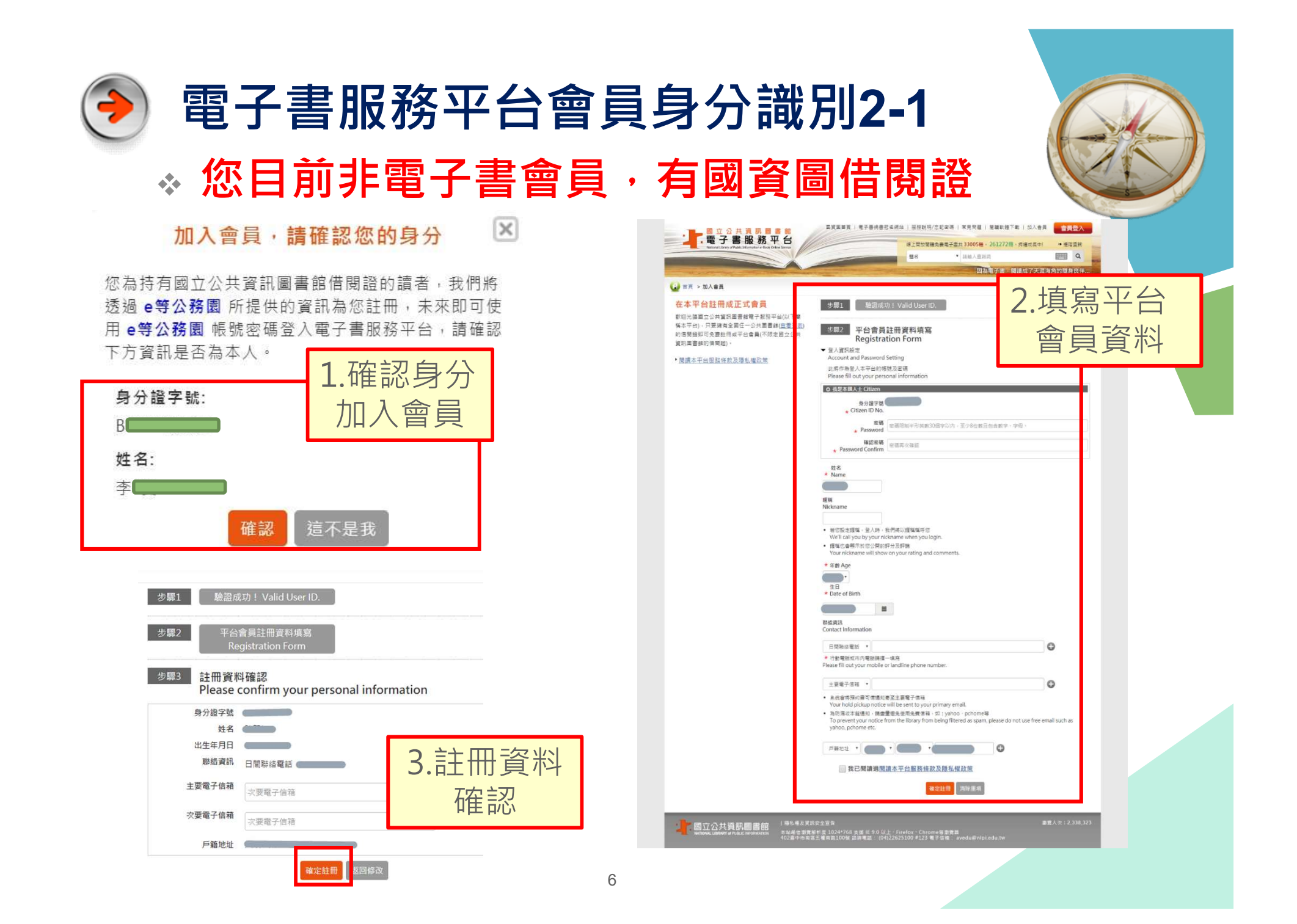

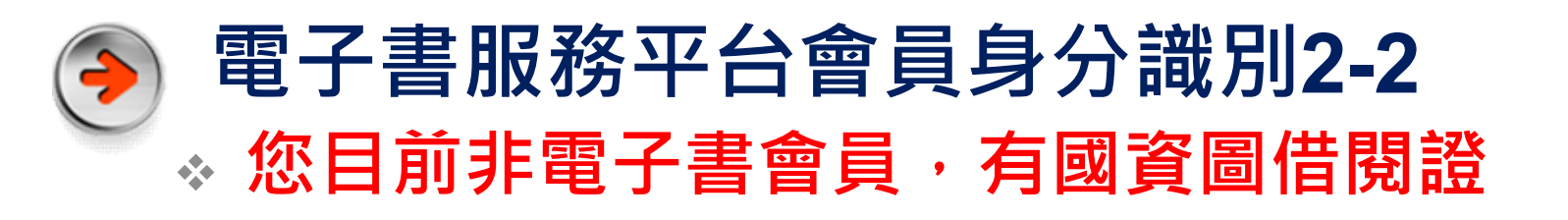

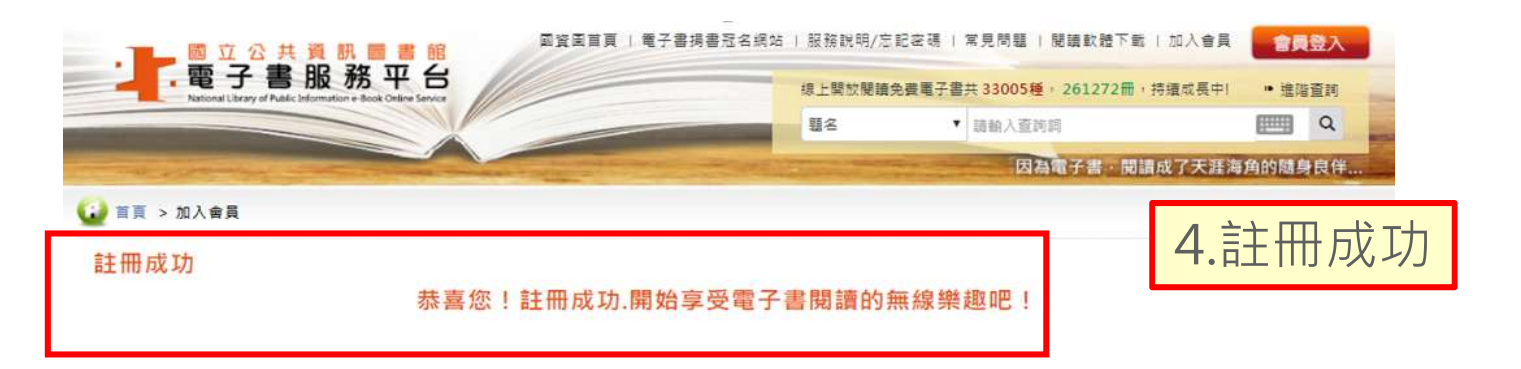

授權管理

#### e等公務園+會員資料授權

### 教育體系單一帳號會員資料授權

|謝謝您註冊國立公共資訊圖書館電子書服務平台(以下簡稱本系統),為了讓您能夠安心的使用本系統的各 項服務與資訊,特此向您說明本系統隱私權保護政策如下:

(一)基於電子書之授權取得條件,本系統之會員註冊必需有全國任一個公共圖書館借閱證方可申請會員, 並使用本系統電子書借閱服務。 (二)隱私權保護政策的適用範圍 以下的隱私權政策,適用於您使用本系統時, 5.同意e等公務員+ 功能連結之各政府機關網站或其他網站。凡經由 其專屬之隱私權政策,本館不負任何連帶責任 各該網站的隱私權政策。

(三)資料的貨集與使用方式 為了在本系統提供您最佳的互動性服務,可能會

書館自動化系統或其他驗證機制進行身分驗證,此程序主要在確認您為該公共圖書館之有效讀者。本系統 會記錄您驗證的公共圖書館及讀者帳號,但不會記錄驗證過程中所使用的密碼。如您登入註冊,即視同您 <u> 32.341.4 #스포츠 구구 - 구구 대대들과 사랑하이다 / HINEX 구구 / T - 10 (히 - H-오늘 다 가 가 가 가 가 거 가 가 </u>

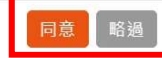

### 完成帳號綁定

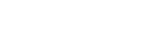

 $\propto$ 

您的雷子書服務平台帳號已與 e等公務園 完成 綁定。

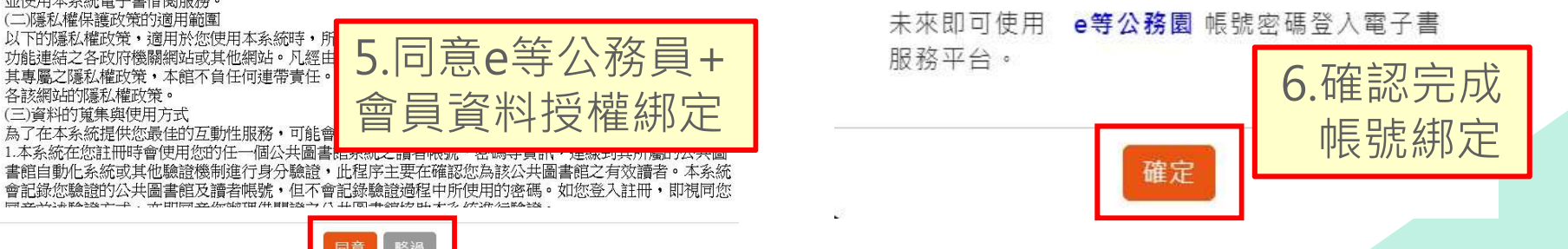

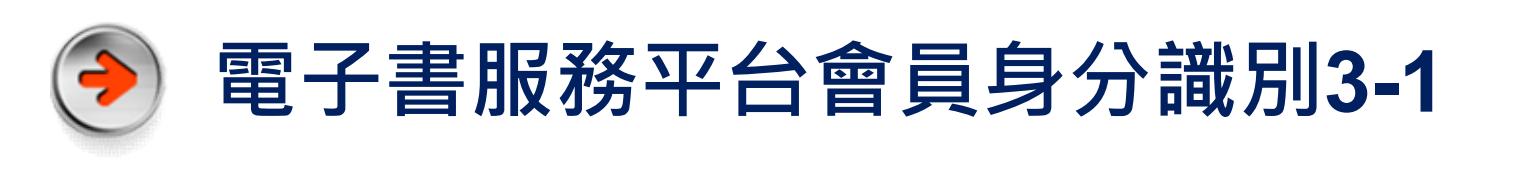

### \* 您目前非電子書會員,有公共圖書館借閱證

 $|\times|$ 加入會員,請確認您的身分 **国資區首頁 Ⅰ 唯子書诗書冠名頌站 Ⅰ 报报説明/忠記座碑 Ⅰ 常見問題 Ⅰ 聞議訳籍下载 Ⅰ 加入會具 │ 《唐陽·春入 ·** ■ ■ 亚公共資訊團書館<br>■ - 電子書服務平台 您目前還不是電子書服務平台會員,我們將透過。等公務 3.填寫平台 **O** HR > MASA 圜 所提供的資訊為您註冊電子書會員。 在本平台註冊成正式會員 步驟1 . 驗證成功! Valid User iD. 如你已持有其他公共圈書館借閱證,語於確認後進行 會員資料**的印象程度会公共寄程序重要提供基础**的工作(1) 「步驟一」公共圖書館身分驗證,如未持有任何借關 步驟2 平台會員註冊資料填寫 的信蘭錦即可免費註冊成平台會員(不限定回) **Registration Form** 證,請於確認後「申請國資圖借閱證+加入會員」, With middle as on call \$5.000 ▼ 個人資訊設定 • 開講本平台服務條款及購料權政策 **Account and Password Setting** 註冊完成後,未來即可'e等公務園 帳號密碼登入電子 此將作為登人本平台的喀號及密碼 n I i-m 요.ㅅ 수 ㅜ ㄷ R 가장 있어.<br>hase fill out your personal i 書服務平台,請確認下方資訊是否為本人。 O 我是本國人士 Citizen 8分段学院  $1.72 \oplus 2$  . The consequence of the consequence of the consequence of the consequence of the consequence of the consequence of the consequence  $\sim$ 身分證字號: 加入會員 またし おおところ おおところ 姓名: 動 保証 Nickname 這不是我 · WOONER - U.I.M. S-FIRUSHER 確認 • 環境也會嚴示於信分開的評分及評論 \* EB Age 2.以縣市公共圖書館 | 第2章 步驟1 您持有的公共圖書館 借閱證帳密進行認證 | **Warrach Montantisment of the contact molecular contact molecular contact molecular contact molecular contact molecular contact molecular contact molecular contact molecular contact molecular contact molecular** 註冊本平台會員須持有國內任一所公共圖畫 或馬上申請國資圖借關證 ★ 行動電話知市内電話請信一填高 Please fill out your mobile or landline phone number. 區域 請選擇  $\ddot{}$  $\Omega$  $+88282 +$ ● 影响金华强约美好信誉的客室主要要子信箱 圖書館 Berne vientito suo 請撰擇 ▼ • 為防菌收本能值和 · 精靈靈靈免使用免費信箱 · 如: yahoo · pchome等 To prevent your notice from the library from being filtered as soam, please do not use free email such a vahoo, pchome etc. 輸入圖書館借關資料的證號及変碼 **FIRST CONTRACTOR**  $\circ$ 證號 請輸入證號 我已閱讀過閱讀本平台服務條款及隱私權政策 密碼 確定註冊 再除重填 請輸入密碼 清除重 | 隠ち権及資訊安全宣告<br>本站産位測策新利度 1,0 24\* 768 支援 IE 9 0, 以上 · Firefox · Chrome等看套器<br>40.2基中市国區五種両融1,00% 語詞電話 (04) 226251,00 # 1,23 電子信権 avedu@ nlpiedu. 送出 图立公共資訊圖書館 沒有公共圖書館借閱證嗎? 中請國資圖借關證+加入會員

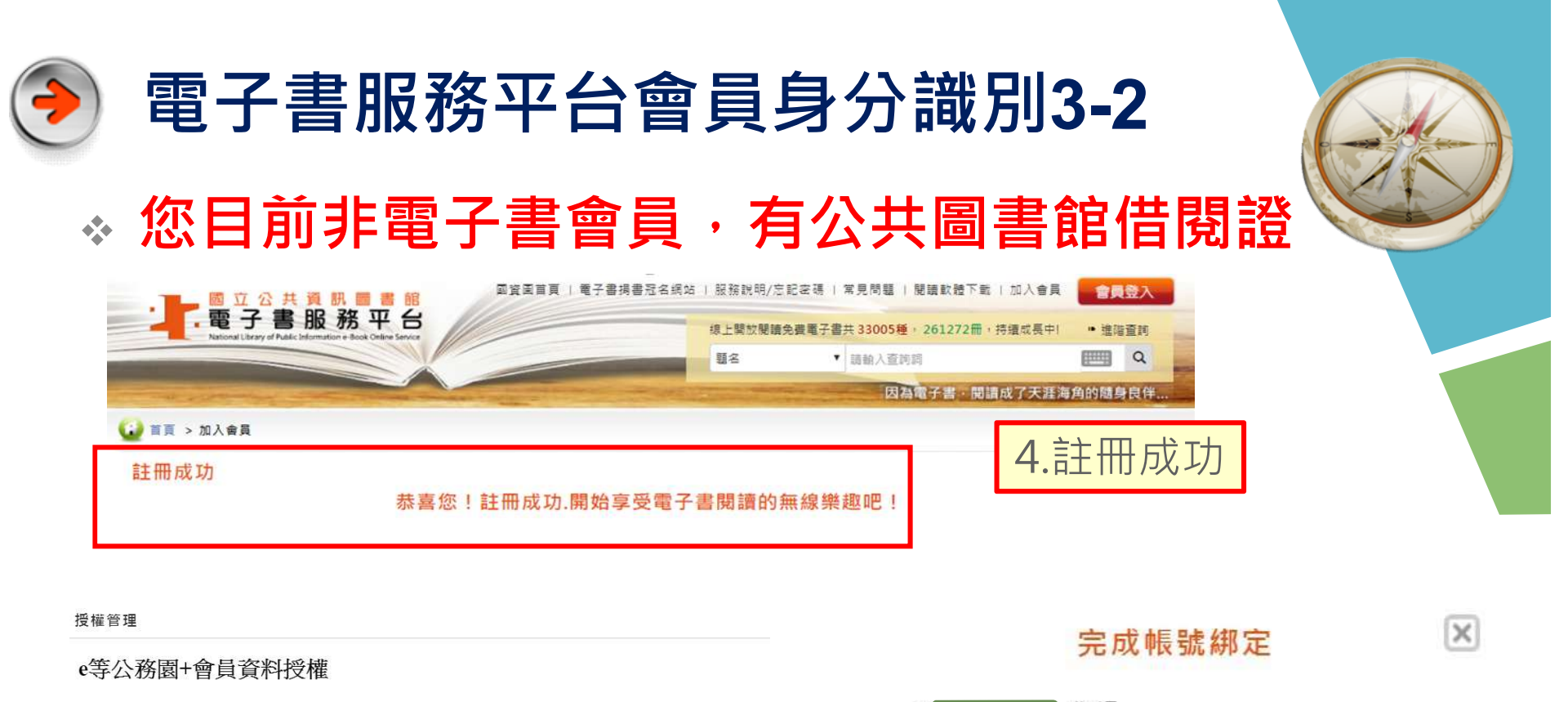

### 教育體系單一帳號會員資料授權

|謝謝您註冊國立公共資訊圖書館電子書服務平台(以下簡稱本系統)・為了讓您能夠安心的使用本系統的各 項服務與資訊,特此向您說明本系統隱私權保護政策如下:

(一)基於電子書之授權取得條件,本系統之會員註冊必需有全國任一個公共圖書館借閣證方可申請會員, 並使用本系統電子書借閱服務。

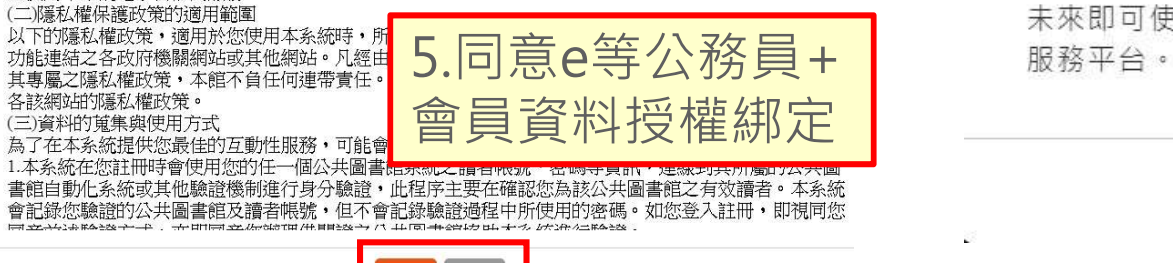

同意

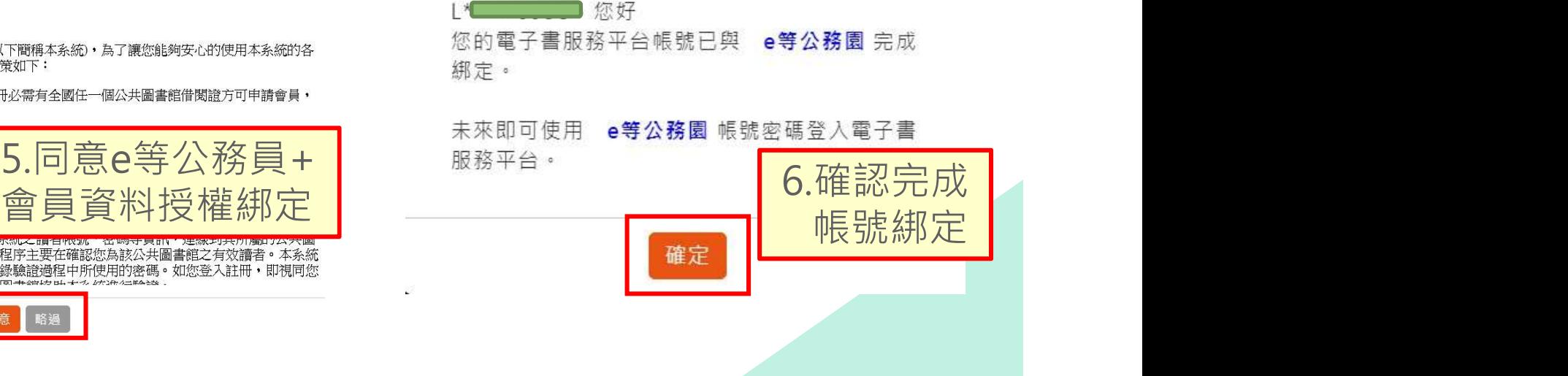

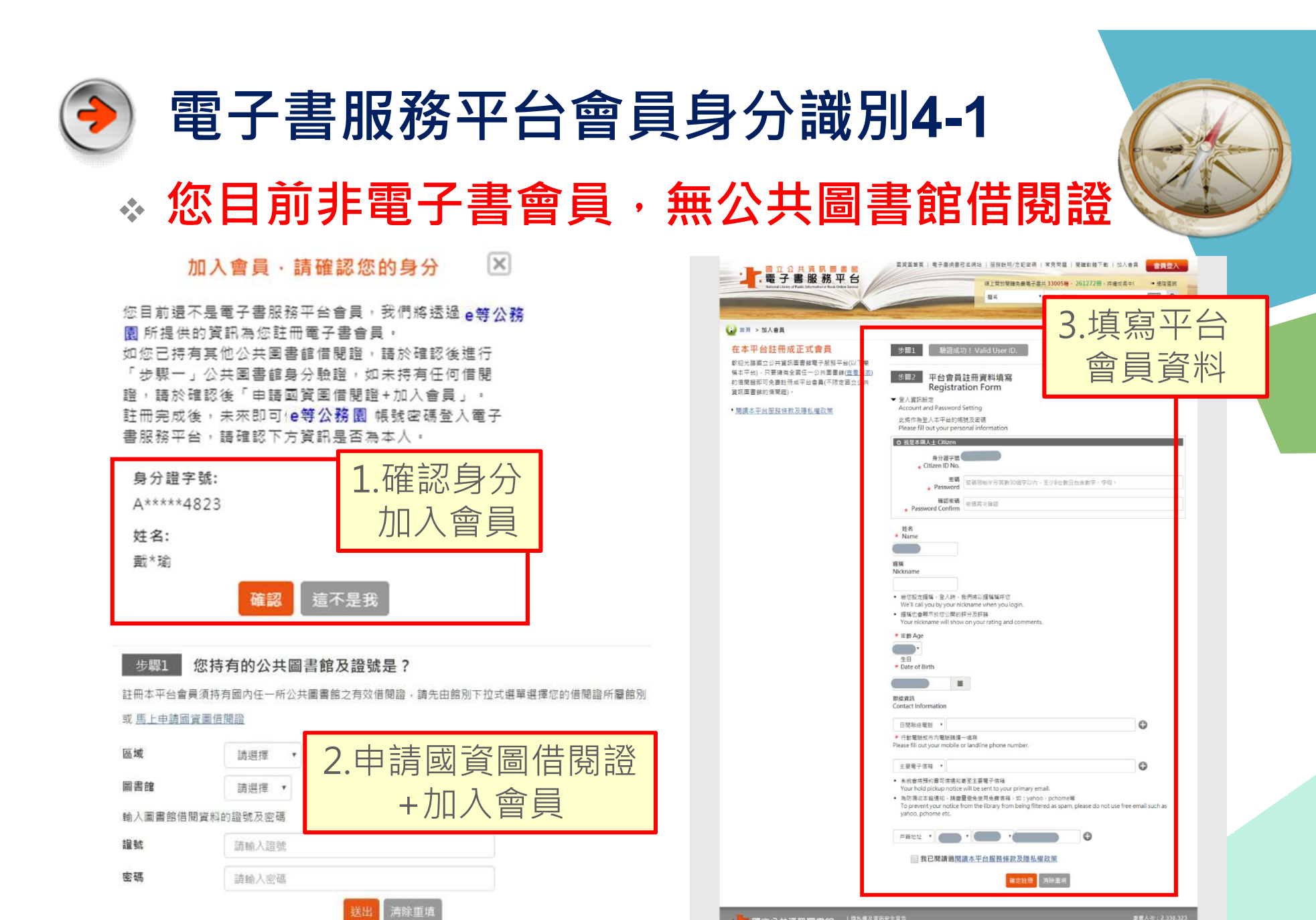

沒有公共圖書館借閱證時? 中誌國資理借關證+加入會員

图立公共資訊團畫館 。<br>8差佳園覽解析度 1.0 24\* 768 支援 IE 9.0 以上 · Firefox · Chrome等勤覽器<br>2喜中市南區五種南跪1.0 0 號 語論電話: (04) 2252 51.00 # 1.23 電子信箱: avedu回

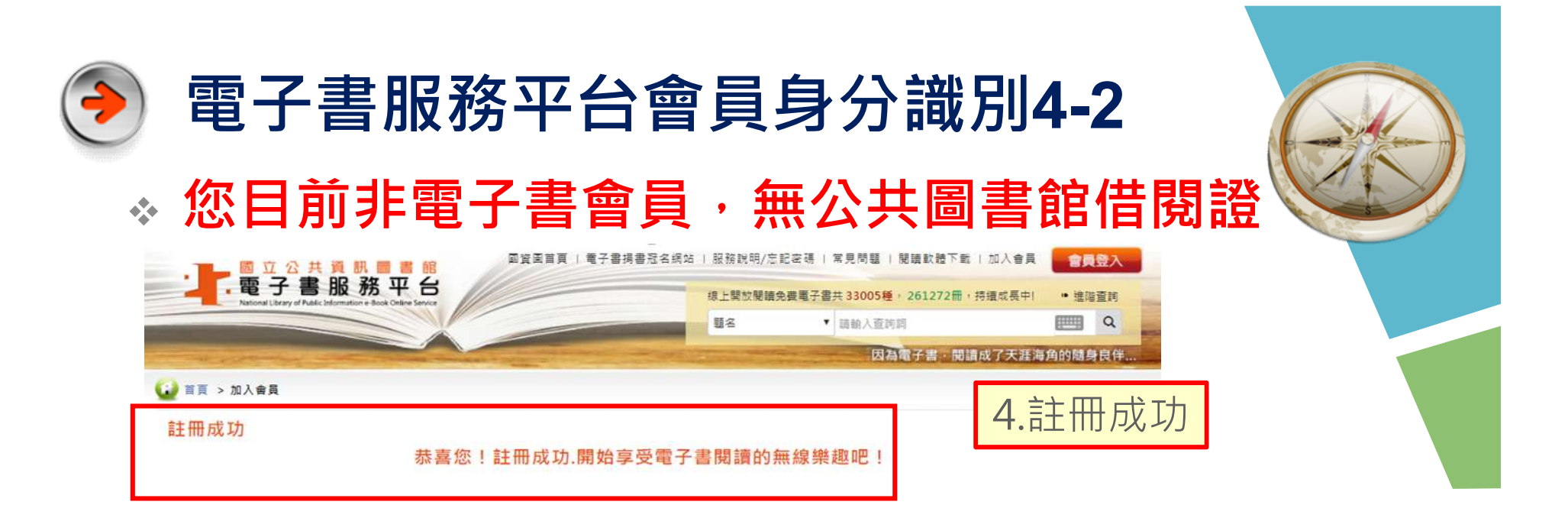

授權管理

### e等公務園+會員資料授權

### 教育體系單一帳號會員資料授權

|謝謝您詳冊國立公共資訊圖書館電子書服務平台(以下簡稱本系統),為了讓您能夠安心的使用本系統的各 項服務與資訊,特此向您說明本系統隱私權保護政策如下:

(一)基於電子書之授權取得條件,本系統之會員註冊必需有全國任一個公共圖書館借閱證方可申請會員, 並使用本系統電子書借閱服務。

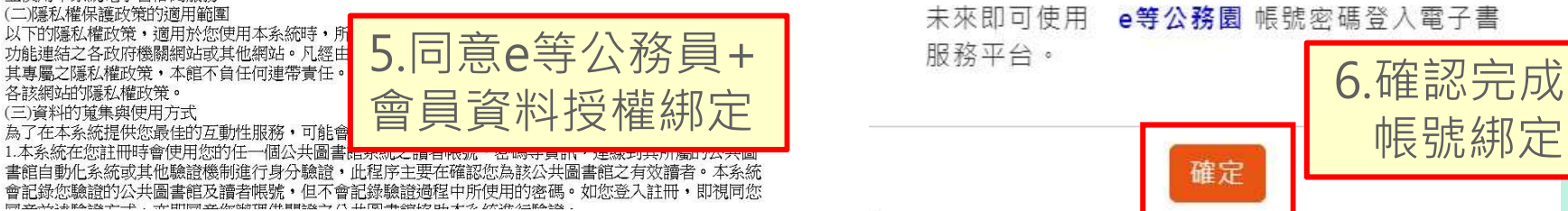

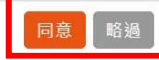

### 完成帳號綁定

 $\times$ 

| \*\*\*\*\*6938, 您好

您的雷子書服務平台帳號已與 e等公務園 完成 綁定。

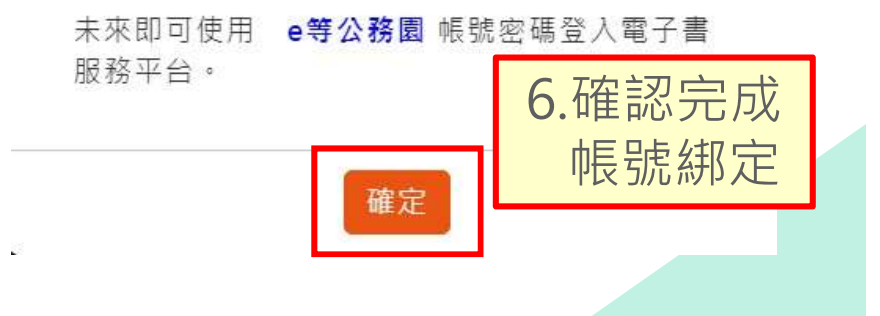

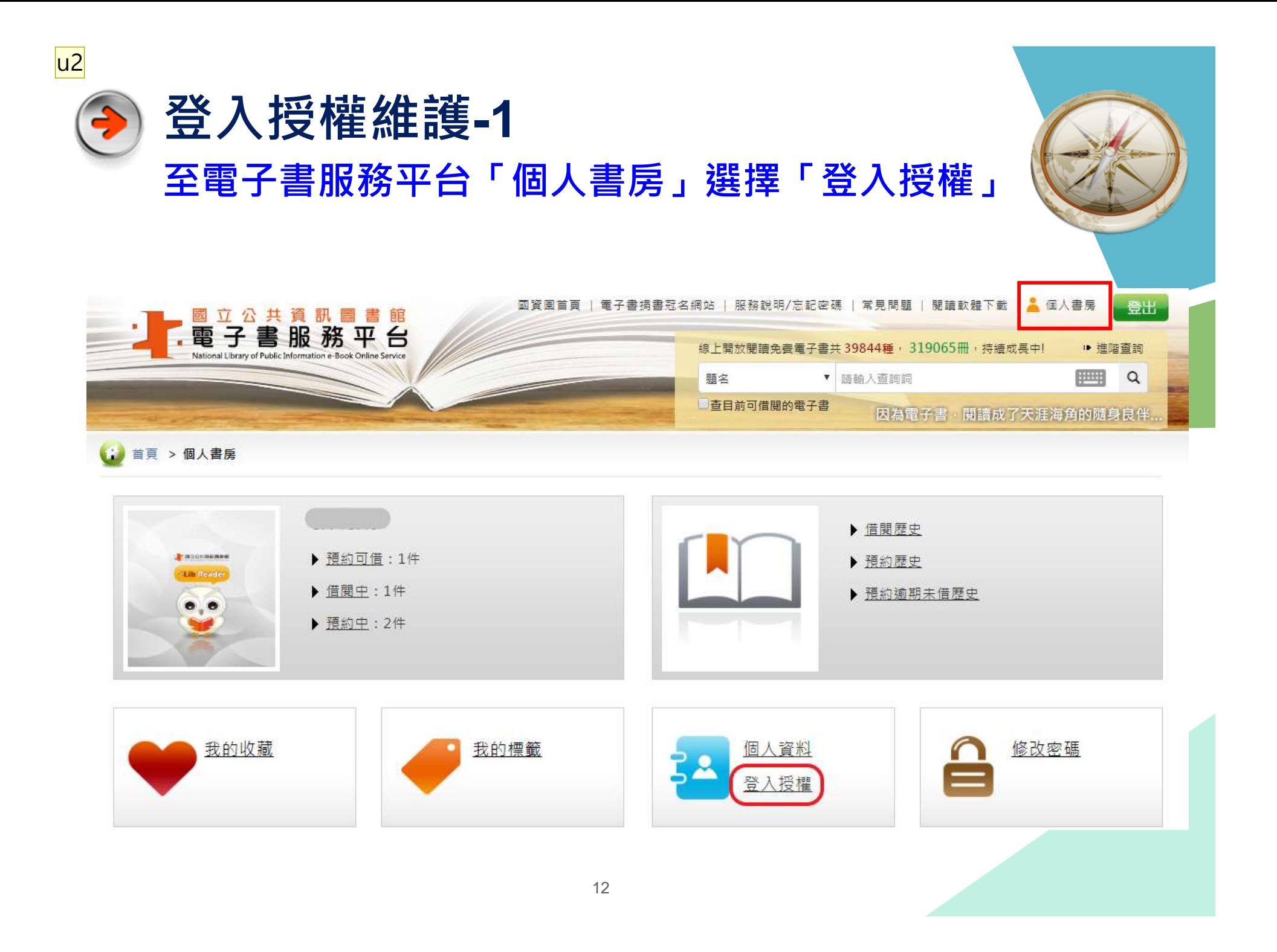

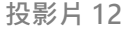

u2 user, 2017/4/6

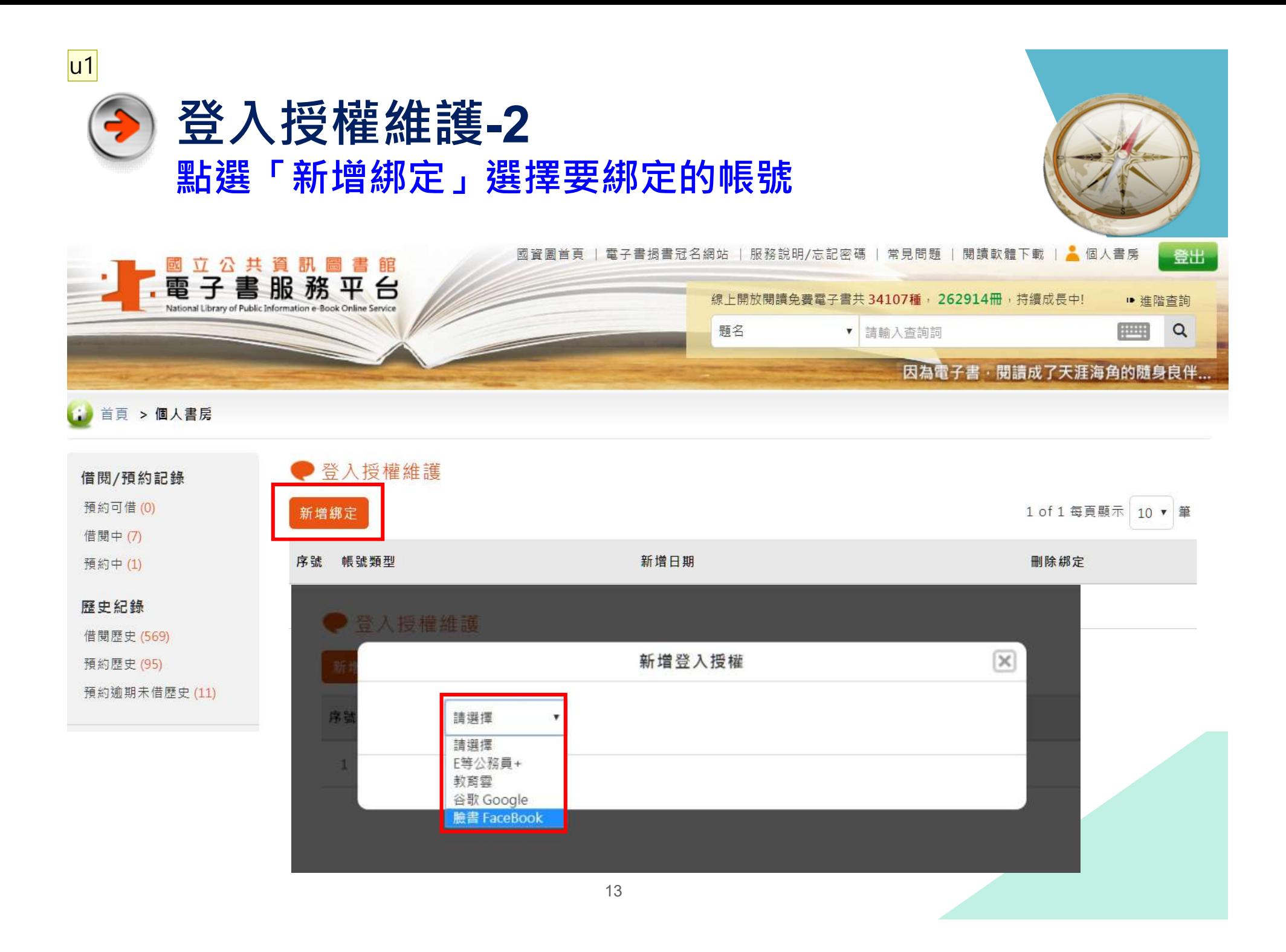

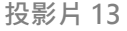

u1 user, 2017/4/6

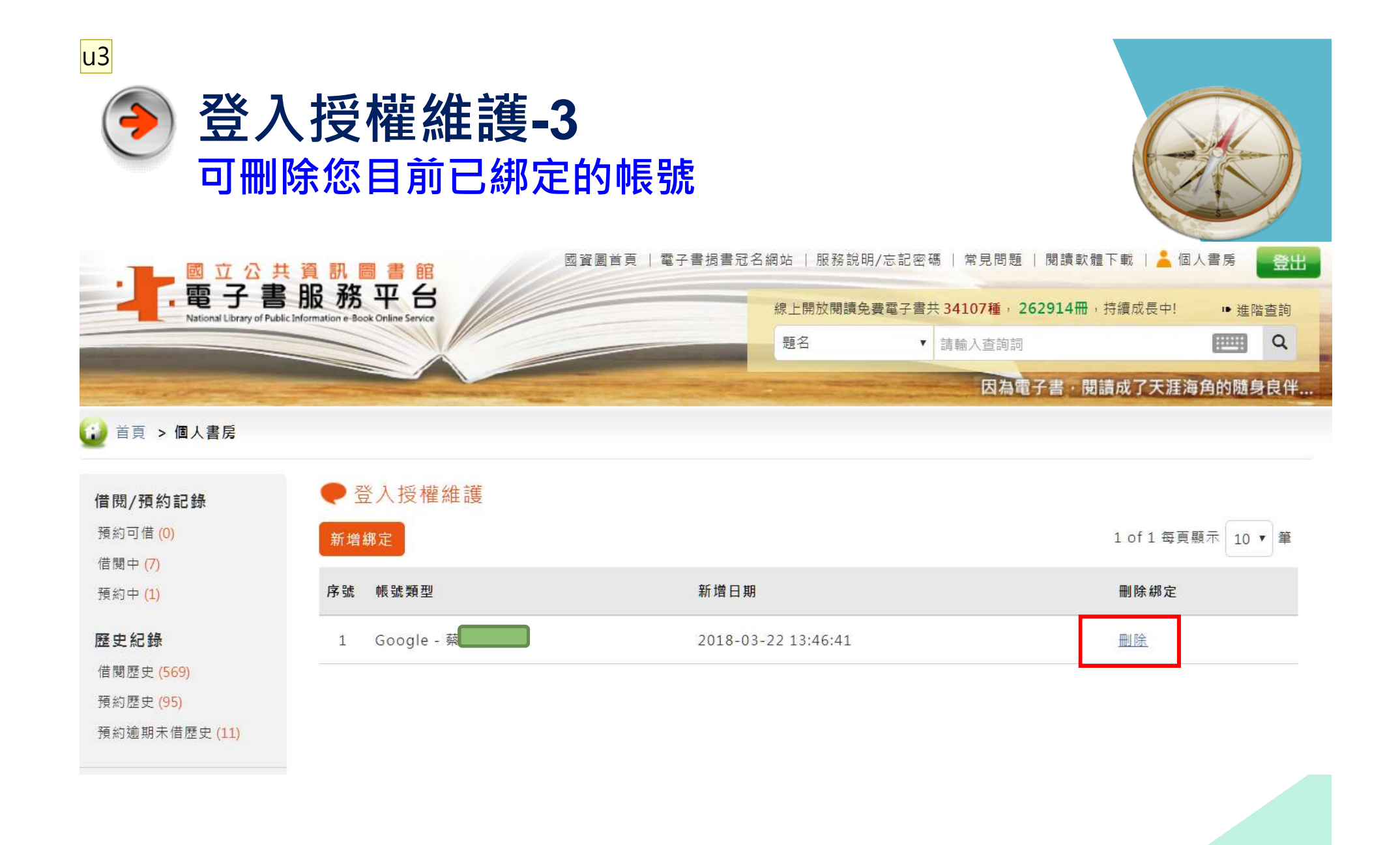

14

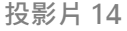

u3 user, 2017/4/6